**Teradata MultiLoad**

## **Introduction to MultiLoad**

Using a single MultiLoad job, you can do a number of different import, update and delete tasks on RDBMS tables and views. Each MultiLoad import task can do multiple data insert, update and delete functions on up to five different tables or views. It processes a series of MultiLoad commands and Teradata SQL statements you enter, usually as a batch mode job script. The MultiLoad commands provide the session control and data handling specifications for the data load operations. The Teradata SQL statements perform the actual data load functions on the Teradata RDBMS tables and views. MultiLoad can work on Unix, Windows 95/2000/NT/XP where client systems are connected to Teradata RDBMS through network. MultiLoad runs in two modes : Interactive and Batch.

If your MultiLoad job just has only one import task, then you can use FastLoad which finish it much quicker. But FastLoad utility works only on empty tables. You can not use the FastLoad to

- Insert additional data rows into an existing table
- Update individual rows of existing tables
- Delete individual rows from existing tables
- Load data into multiple tables

## **MultiLoad Data Source**

MultiLoad command IMPORT has an option FORMAT which is used to specify the format of extern data source. The format may be

- FASTLOAD
- BINARY
- TEXT
- UNFORMAT
- VARTEXT

The following example ( also used as the example of FastLoad ) shows an unformatted data source file created by MS DOS command **edit**.

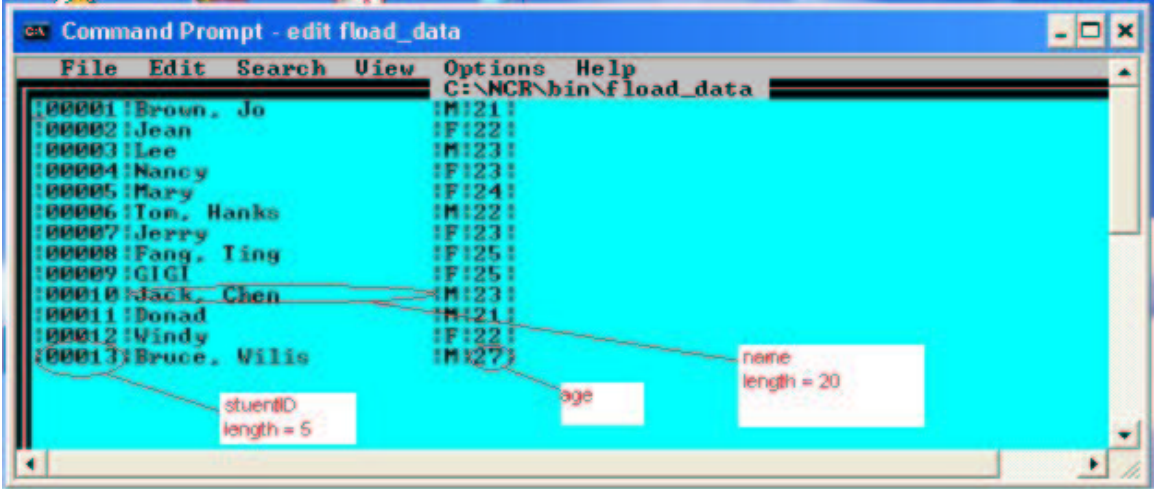

Although the field age should be an integer data type, we just write it as ASCII string. The MultiLoad will convert it to appropriate data type according to the definition of the destination table. The MultiLoad can convert data as the following rules

- o Numeric to numeric
- o Character to numeric
- o Character to date
- o Date to character

## **Using MultiLoad**

In interactive mode, MultiLoad use terminal screen and keyboard as the standard output and input streams. In batch mode, you can use  $>$  and  $<$  redirect the standard output  $/$  input streams. If you want to invoke MultiLoad in interactive mode, use command :

```
c:\ncr\bin\MultiLoad
```
You can invoke it in batch mode by using command

```
c:\ncr\bin\MultiLoad [options] < infile > outfile
```
Here, infilen is a MultiLoad job script file which includes all MultiLoad commands and SQL statements. The outfile is the output stream file.

```
-b /* only print the brief info which can be
                         used to determine success or failure. */
-c characterset_name /* the name can be ASCII ( 255 ) and
-c characterset code KANJISJIS 0S ( 119 ), SCHGB2312 1T0
                         (121) * /-e filename /* specifies a file for error messages */
-r 'MultiLoad Command' /* the MultiLoad Command may be RUN
                        FILE, so you can run a job script */
-M /* maximal number of sessions */
-N /* minimal number of sessions */
```
When MultiLoad is executed, it will check whether you specify the above options with **MultiLoad** command. If not, it will check whether some option parameters are specified in job scripts or the MultiLoad configuration file. If not, it will use the default setting. So you can write a configuration file to specify these options, the name of the file must be **mloadcfg.dat** and it must be placed under the current directory for your MultiLoad utility software. Or you need to use an environment variable **MLOADLIB** to specify the directory.

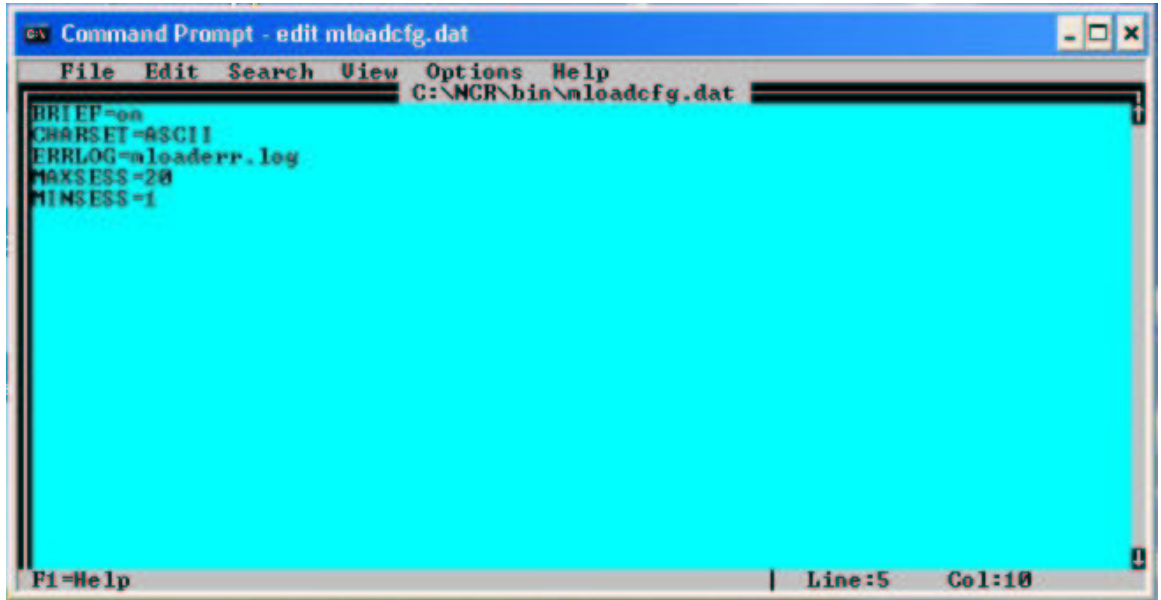

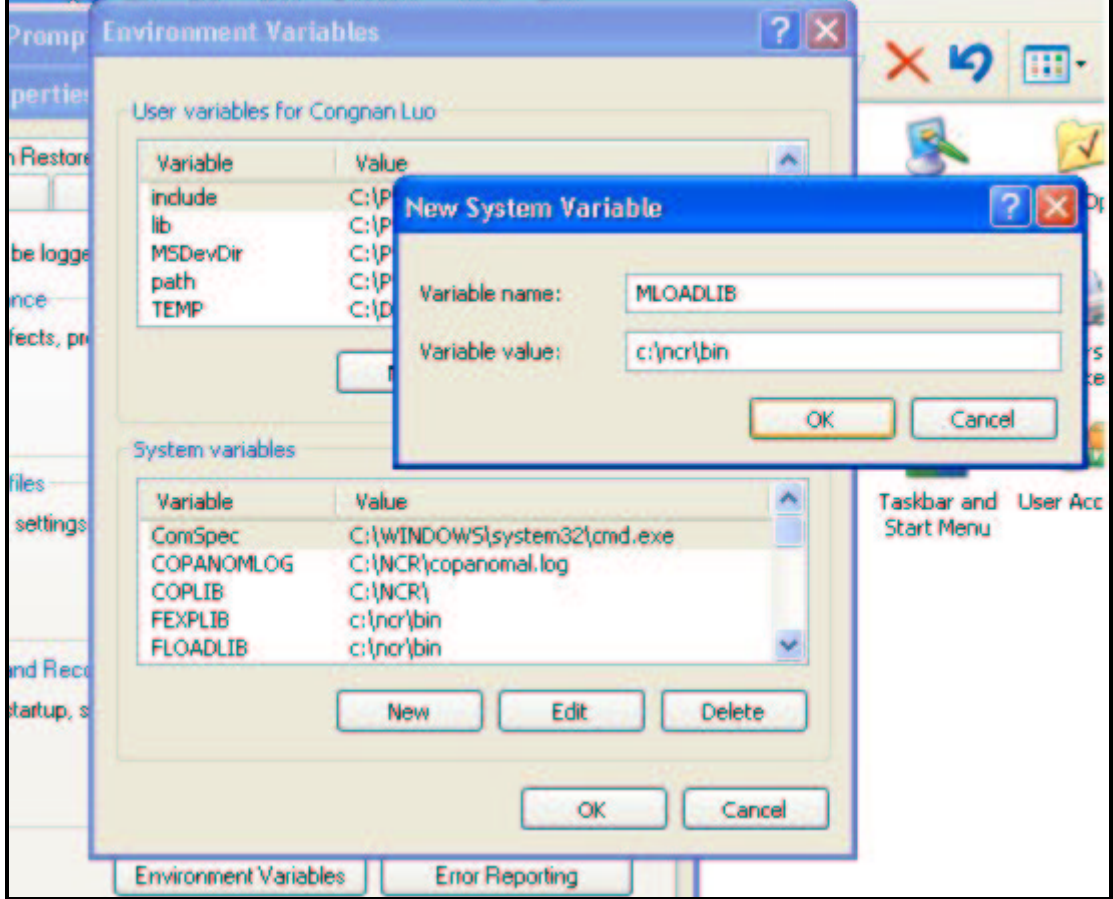

In network-attached environment, if you want to terminate the MultiLoad, please execute LOGOFF/QUIT command and press CTRL+C. When your MultiLoad job is aborted because of some errors, maybe the destination table and two error tables are already created in your database. If you want to re-execute the MultiLoad job, you must drop them first. If your MultiLoad job is finished successfully, then MultiLoad will drop two error tables automatically, you don't need to take care of them.

## **MultiLoad Example**

In this example, we will load the data from the file, **fload\_data**, into the table, **students**, in the database **student\_info** whose owner is user **john**. We need to edit the MultiLoad job script file, **mload\_script**, which is under the directory where MultiLoad works on. Before executing this MultiLoad job, we first drop the table **students** in database **student\_info**. Then we invoke MultiLoad utility to finish this job.

```
EX Command Prompt - edit mload_script_1
                                                                                                                                            - \Box \timesFile Edit Search View Options Help<br>C:\NCR\bin\nload_script_1
   LOGTABLE inslogtable
   LOGON teradata/john.johnpass;
  MIABASE student_info:
  REATE TABLE students
                RBLE students <<br>studentlD char(5) NOT NULL,<br>name            char(20) NOT NULL,<br>sex            char(1) UPPERCASE NOT NULL,<br>age             integer CHECK ( age )= 5 AND age <= 100 )
  BEGIN IMPORT MLOAD TABLES students SESSIONS 2:
  LAYOUT inslayout:<br>FIELD studentID 2 char(5):<br>FIELD name 8 char(20):<br>FIELD sex 29 char(1):<br>FIELD age 31 char(2):
  DML LABEL insdal:<br>NSERT INTO students.=:
  IMPORT INFILE fload_data<br>FORMAT text<br>LAYOUT inslayout<br>APPLY insdal:
  END MLOAD:
   LOGOFF:
                                                                                                                                                ٠
```
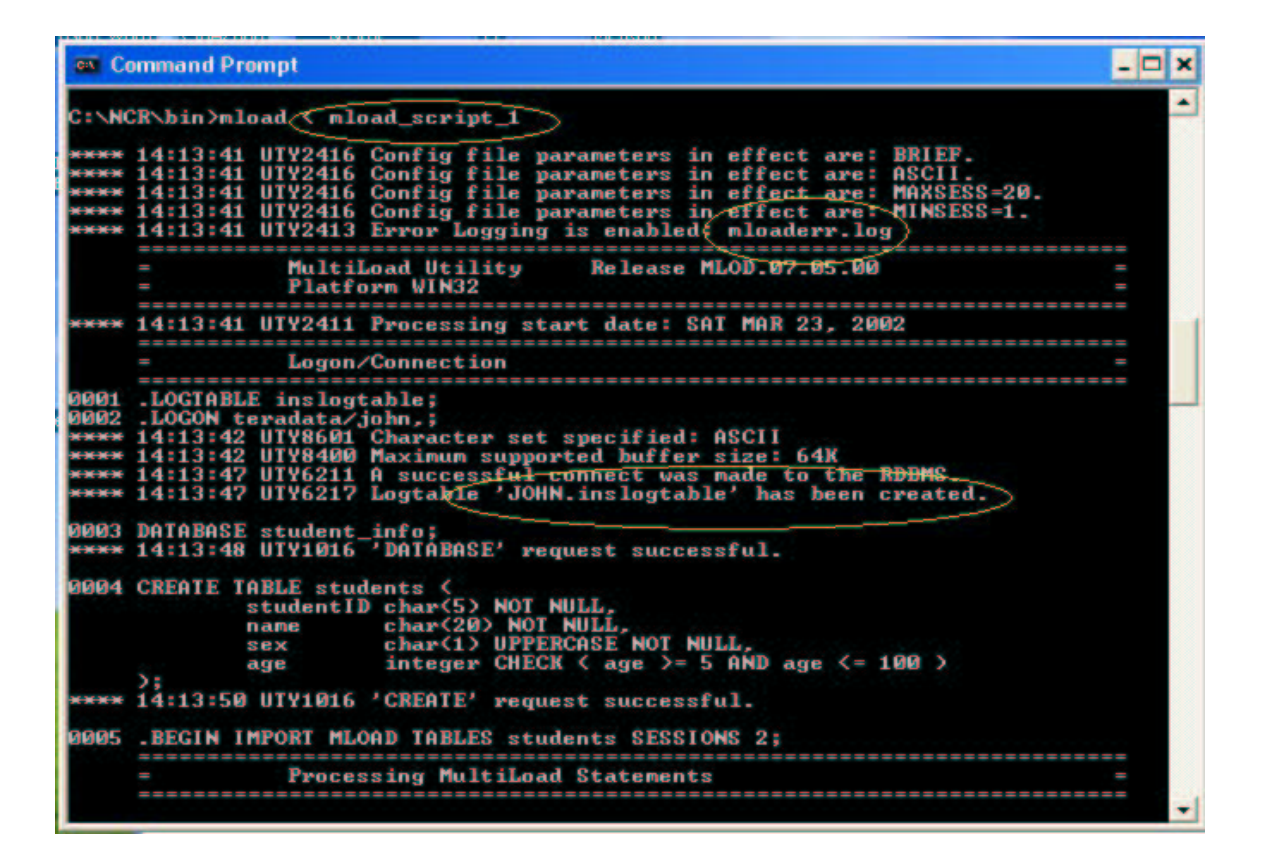

From the above window, we can see the status information MultiLoad prints on the screen. MultiLoad will create a log file **mloaderr.log** under the work directory, and then it create a **john.inslogtable** as the checkpoint table. If the job is paused because of unexpected factors, maybe you want to completely re-do the job, then you must delete the log file, drop the log table **inslogtable**, the target table **students** , the table **WT\_students**, two error table **ET\_students** and **UV\_students**. Some of them are created by MultiLoad automatically during each pharse. If your job is completely finished by MultiLoad, then it will drop some work tables automatically.

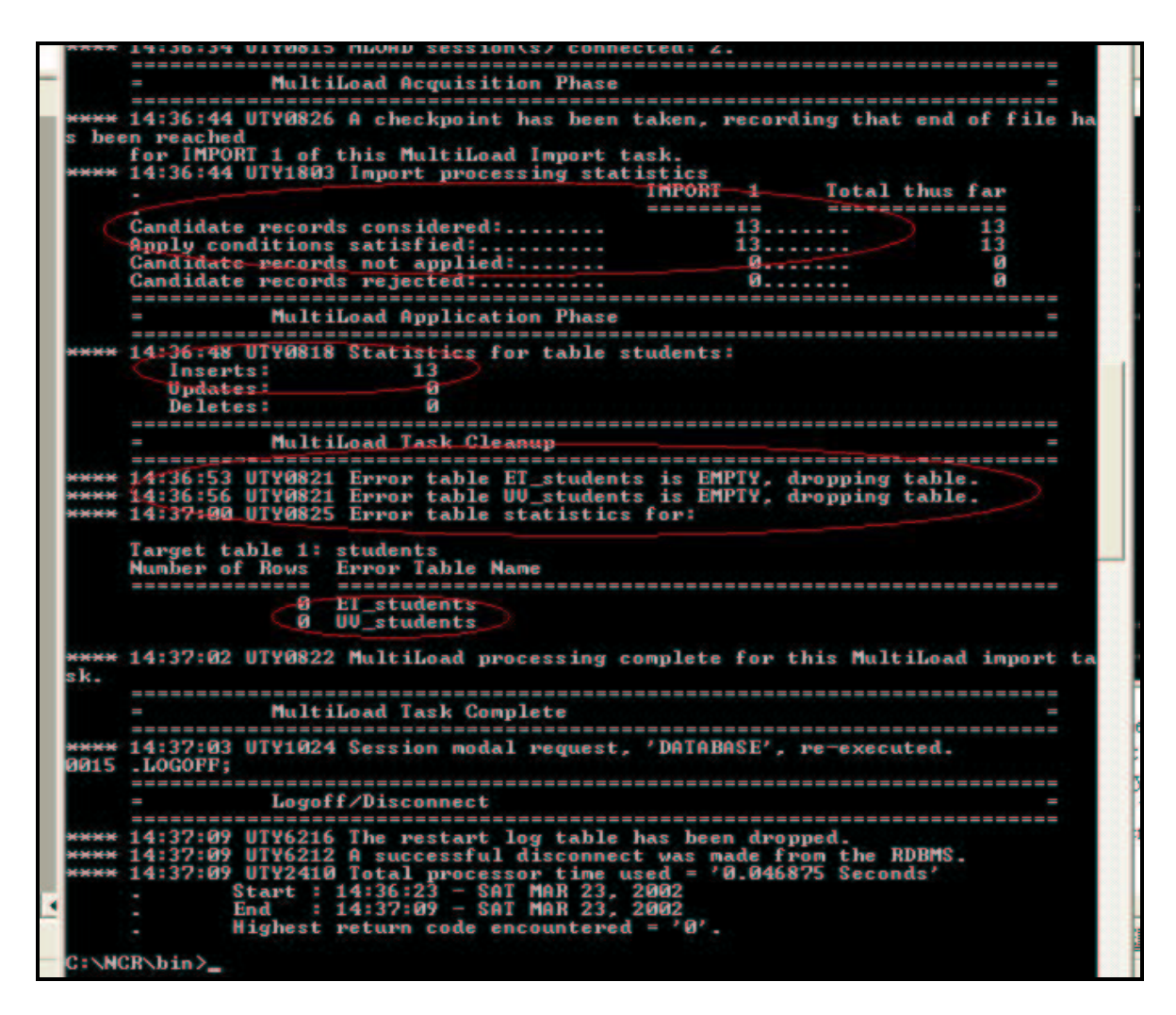

We can logon Teradata RDBMS through BTEQ to check the result.

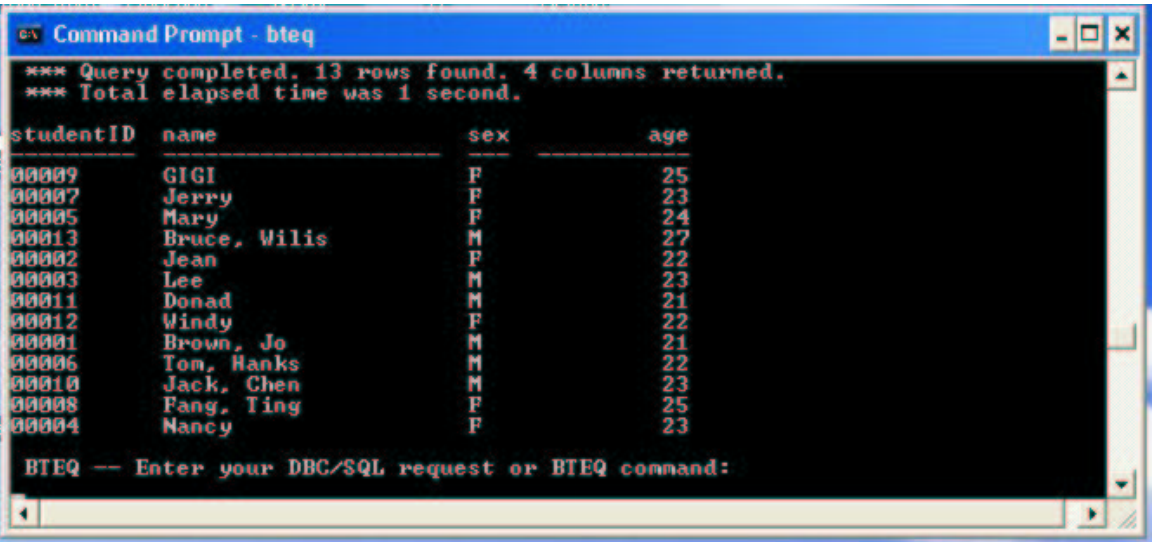